# РОССИЙСКАЯ ФЕДЕРАЦИЯ АО ГК «СИСТЕМЫ И ТЕХНОЛОГИИ» ООО ЗАВОД «ПРОМПРИБОР»

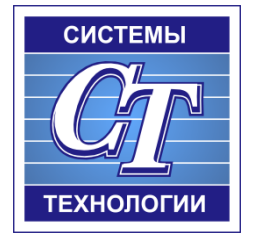

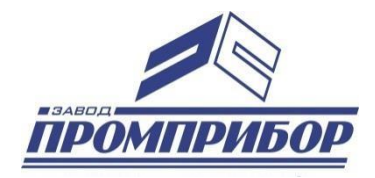

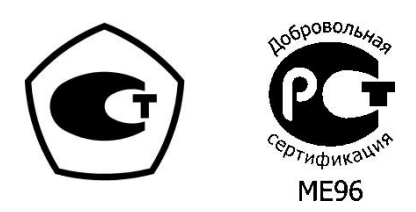

КОНФИГУРАЦИОННОЕ ПРОГРАММНОЕ ОБЕСПЕЧЕНИЕ РУКОВОДСТВО ОПЕРАТОРА «Многофункциональный измерительный прибор ST500» ВЛСТ 324.00.000

2021 г.

# АННОТАЦИЯ

Данное руководство оператора содержит назначение, условия выполнения и описание программы «Конфигуратор ST 450».

Настоящее руководство распространяется исключительно на программу и не заменяет учебную, справочную литературу, руководства от производителя ОС и прочие источники информации, освещающие работу с графическим пользовательским интерфейсом операционной системы.

Производитель оставляет за собой право на внесение изменений и дополнений в данное руководство без предварительного уведомления.

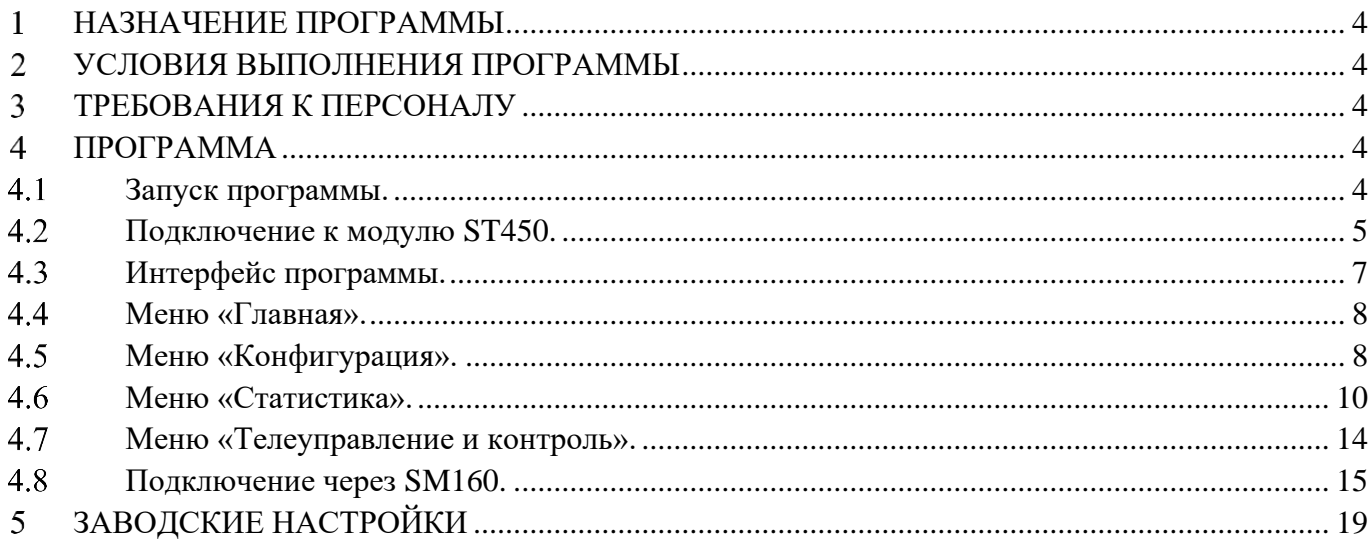

#### НАЗНАЧЕНИЕ ПРОГРАММЫ  $\mathbf{1}$

<span id="page-3-0"></span>Конфигурация интеллектуального контроллера представляет собой набор данных, хранящихся в промышленном контроллере.

Программа предназначена для настройки контроллеров ввода-вывода ST450 моделей М1, М2.

#### $\mathcal{L}$ УСЛОВИЯ ВЫПОЛНЕНИЯ ПРОГРАММЫ

<span id="page-3-1"></span>Пакет работает в операционной среде «Windows XP» и выше.

Минимальные системные требования:

Процессор: Pentium IV 1000Mhz.

Оперативная память: 1Gb.

Свободное место на диске: 500Mb.

#### $3<sup>1</sup>$ ТРЕБОВАНИЯ К ПЕРСОНАЛУ

<span id="page-3-2"></span>Конечный пользователь программы (оператор) должен обладать практическими навыками работы с графическим пользовательским интерфейсом операционной системы.

#### $\overline{4}$ ПРОГРАММА

#### <span id="page-3-3"></span>4.1 Запуск программы.

<span id="page-3-4"></span>Для запуска конфигуратора необходимо открыть файл st450config\*\*\*.jar. Внешний вид главного окна программы изображен на Рис. 1.

|                                      |                                     |                                   | Конфигурирование контроллеров ST450: V3.5.18-11.11.2020      |                                |                                                                     |                             |                            |                                             |                                                    | 888           |  |  |  |  |  |
|--------------------------------------|-------------------------------------|-----------------------------------|--------------------------------------------------------------|--------------------------------|---------------------------------------------------------------------|-----------------------------|----------------------------|---------------------------------------------|----------------------------------------------------|---------------|--|--|--|--|--|
|                                      | Главная                             | Конфигурация                      | Статистика                                                   |                                | Телеуправление и контроль                                           |                             |                            |                                             | Copyright © АО ГК «Системы и Технологии» 2017-2021 |               |  |  |  |  |  |
| $\odot$ TCP andec:<br>O RS485 andec: | ■ Использовать МЭК 104<br>Интерфейс | 169.254.20.144<br><b>EXTERNAL</b> | Настройки порта<br>Порт: COM2<br>Скорость: 19200<br>COM Порт | ×<br>$\overline{\mathbb{F}_M}$ | • Подключить<br>Отключить<br>$Q$ Поиск<br>$\overline{124}$<br>Подкл | Перезагрузка<br>контроллера | Смена<br>пароля<br>Команды | Установить<br>время                         | Консоль<br>• Изменения<br>Управление               | Выход         |  |  |  |  |  |
| Адрес:                               |                                     |                                   |                                                              |                                | Конфигурирование контроллеров ST450                                 |                             |                            |                                             |                                                    | Записать<br>m |  |  |  |  |  |
| CPUID:                               |                                     |                                   |                                                              |                                |                                                                     |                             |                            |                                             |                                                    |               |  |  |  |  |  |
| Модель:                              |                                     |                                   |                                                              |                                |                                                                     |                             |                            |                                             |                                                    |               |  |  |  |  |  |
| SN:                                  |                                     |                                   |                                                              |                                |                                                                     |                             |                            |                                             |                                                    |               |  |  |  |  |  |
| Выпуск:                              |                                     |                                   |                                                              |                                |                                                                     |                             |                            |                                             |                                                    |               |  |  |  |  |  |
| Версия ПО:                           |                                     |                                   |                                                              |                                |                                                                     |                             |                            |                                             |                                                    |               |  |  |  |  |  |
| Опции:                               | <b>IEC101</b>                       | <b>IEC104</b>                     | <b>CFG101</b>                                                |                                |                                                                     |                             |                            |                                             |                                                    |               |  |  |  |  |  |
|                                      | CFG104                              | <b>GW</b>                         | <b>TUTS</b>                                                  |                                | Для изменения конфигурации контроллера<br>после подключения         |                             |                            |                                             |                                                    |               |  |  |  |  |  |
|                                      | Аппаратный статус                   |                                   | Программный статус                                           |                                |                                                                     |                             |                            | выберите необходимый пункт из меню/закладки |                                                    |               |  |  |  |  |  |
| BADI2C                               | <b>BADCFG</b>                       | <b>IEC104A</b>                    | <b>IEC104B</b>                                               |                                |                                                                     |                             | "Конфигурация"             |                                             |                                                    |               |  |  |  |  |  |
| W5100                                | <b>BADRTC</b>                       | <b>IEC101</b>                     | <b>WRCGF</b>                                                 |                                |                                                                     |                             |                            |                                             |                                                    |               |  |  |  |  |  |
| <b>MSECOVR</b>                       | <b>EEPROM</b>                       | <b>TUBUSY</b>                     | <b>EEPROM</b>                                                | <b>EXRTC</b>                   |                                                                     |                             |                            |                                             |                                                    |               |  |  |  |  |  |
| <b>BADHDR</b>                        | <b>BADADDR</b>                      | <b>LEDBUSY</b>                    |                                                              |                                |                                                                     |                             |                            |                                             |                                                    |               |  |  |  |  |  |
| <b>BADCRC</b><br><b>TEMP</b>         | <b>PACKBRK</b><br><b>SPR</b>        | <b>TCCHAN</b><br><b>TIMESET</b>   | <b>TUALT</b><br><b>GWCON</b>                                 |                                |                                                                     |                             |                            |                                             |                                                    |               |  |  |  |  |  |
| <b>SPR</b>                           | <b>SPR</b>                          | <b>TEMPLOW</b>                    | <b>TEMPHI</b>                                                |                                |                                                                     |                             |                            |                                             |                                                    |               |  |  |  |  |  |
| <b>ALTMODE</b>                       | <b>WORK</b>                         | <b>IPFLD</b>                      | <b>INTST</b>                                                 |                                |                                                                     |                             |                            |                                             |                                                    |               |  |  |  |  |  |
|                                      |                                     |                                   | Конфигурирование контроллеров ST450: V3.5.18-11.11.2020      |                                |                                                                     |                             |                            | 35,35/113,66MB                              |                                                    | $14:26:41$ :  |  |  |  |  |  |

Рис. 1. Главное окно программы.

4.2 Подключение к модулю ST450.

<span id="page-4-0"></span>**Подключение по протоколу «точка-точка».** Для подключения к модулю ST450 с заводскими настройками используется протокол «точка-точка». Подключение модуля ST 450 к ПК осуществляется напрямую по интерфейсу Ethernet. Для этого необходимо:

1. На ПК в окне «Настройка параметров адаптера» («Параметры сети и интернет») и задать параметры IP соответствующего Ethernet-соединения:

> – IP: 169.254.1.\*\*\*\* (последний октет – произвольный, например 169.254.1.100)

> > Ваписать

– Маска:  $255.255.0.0$ 

соответствии с Рис. 3. Далее нажать кнопку «записать» .

2. В конфигураторе в поле «ТСР адрес» ввести сетевой адрес (IP) адрес модуля ST450 в соответствии с заводскими настройками: 169.254.1.55. Для подключения к модулю нажать кнопку «Подключить» (см. Рис. 2.).

 $\begin{array}{|c|c|} \hline 128.8.8 \\ \hline 255.8.8 \\ \hline \end{array}$ 

3. После подключения программы конфигуратора к модулю St450 в меню -

«Конфигурация» выбрать «Канал 1» и задать сетевой адрес модуля (IP модуля, шлюз сети, маску сети, и поставить «V» в графе сервер SNTP), например, в

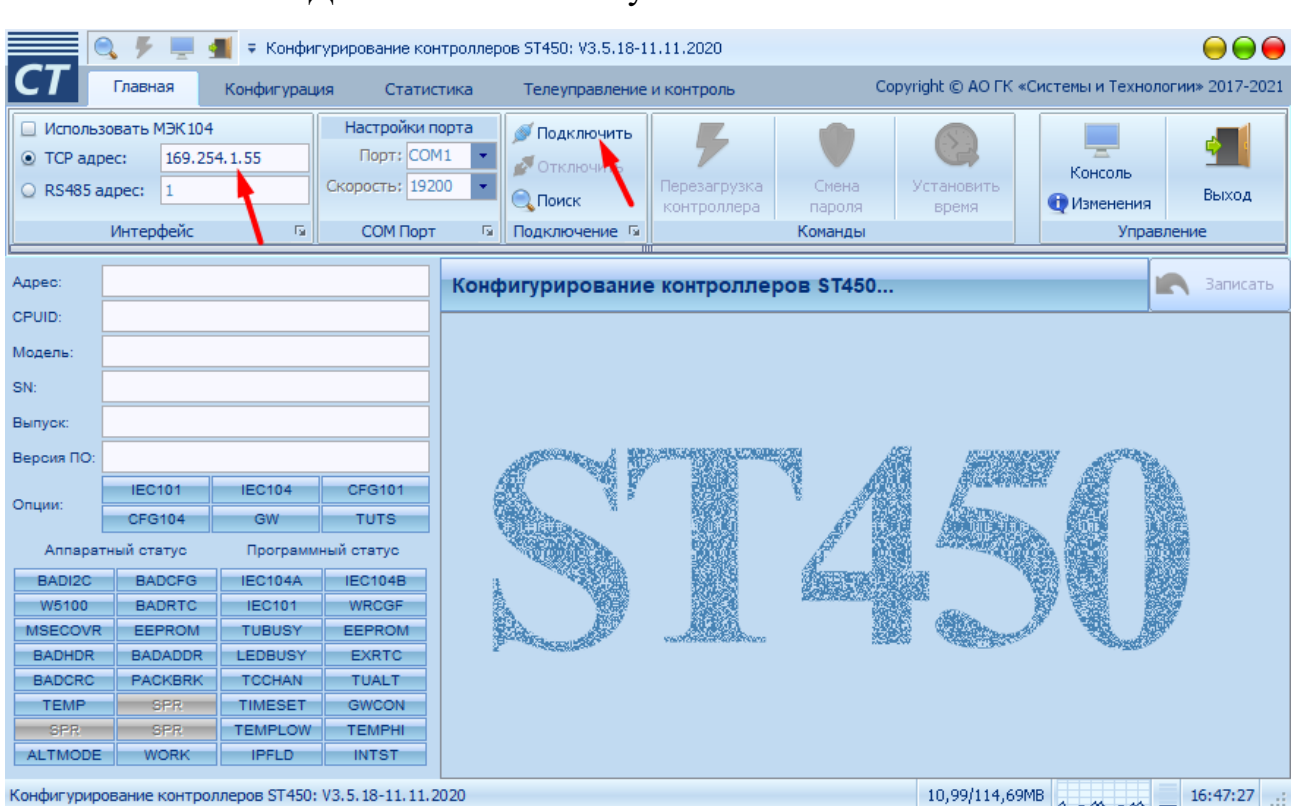

Рис. 2. Подключение к модулю ST450 по сети «точка - точка».

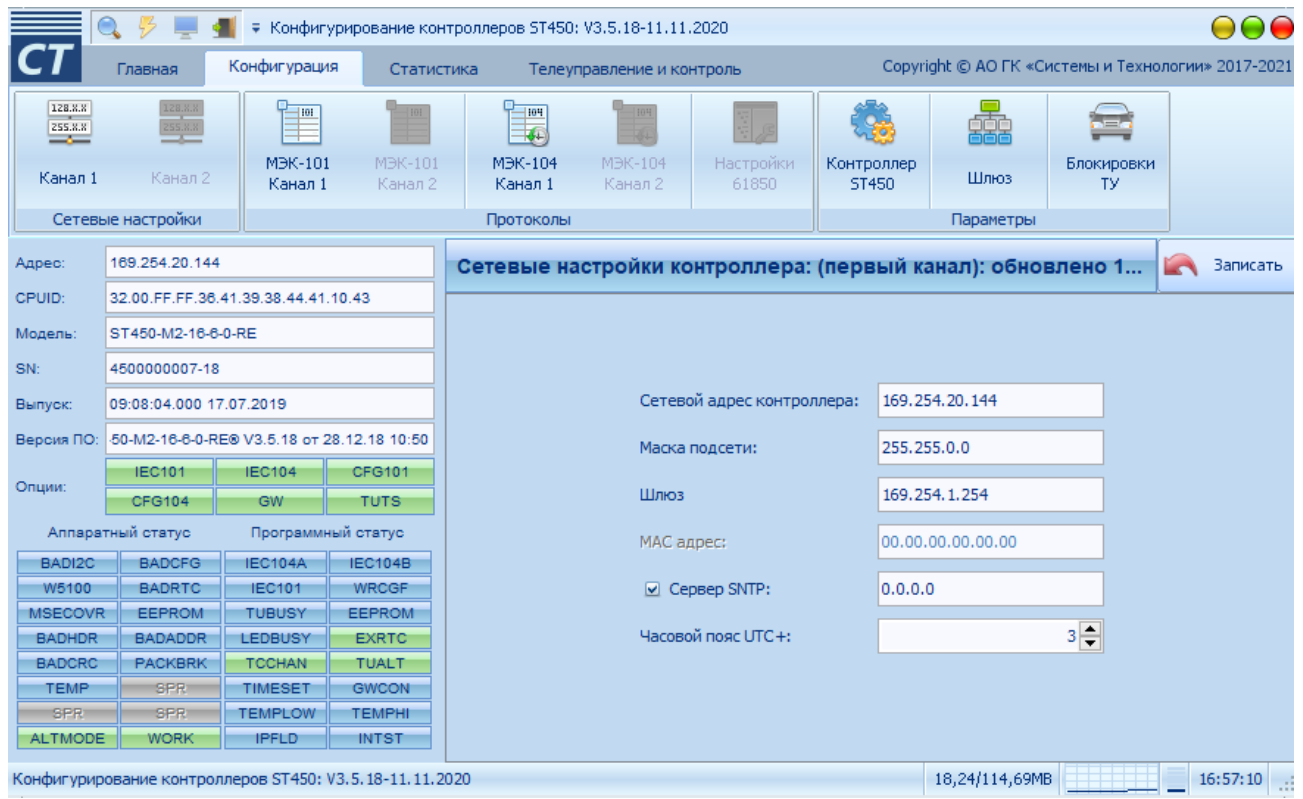

Рис. 3. Изменение сетевых настроек модуля ST450.

Вновь присвоенный IP адрес будет использоваться при последующих подключениях по TCP и UPD.

**Подключение по TCP** (с использованием протокола МЭК-104). Для данного варианта подключения необходимо установить флажок "Использовать МЭК-104" и ввести сетевой адрес модуля (порт подключения 2404) в поле "TCP адрес". В данном варианте подключения функция поиска отсутствует.

**Подключение по UDP**. Данный вариант подключения может работать не всегда и зависит от настроек Вашей сети. Для данного варианта подключения необходимо ввести сетевой адрес модуля (порт подключения 5002) в поле "TCP адрес". При подключении возможно выполнить поиск модулей в сети (если разрешена передача broadcast пакетов). Результаты поиска будут выведены в таблицу из которой можно выбрать необходимый для работы модуль.

**Подключение по RS485**. Для данного варианта подключения необходимо знать адрес модуля на шине<sup>1</sup> и скорость обмена<sup>2</sup> на которой работает модуль. При

<sup>&</sup>lt;sup>1</sup> Адрес устройства в магистрали RS-485 при выходе из производства - две последние цифры заводского номера, исключая тире и две цифры года производства, например: заводской номер прибора 4500000054-18, адрес устройства -54.

<sup>&</sup>lt;sup>2</sup> Скорость обмена по интерфейсу RS-485: 9,6-115,2 Кбит/с. «Заводские» настройки по умолчанию: Скорость -19200 бит/с.

подключении возможно выполнить поиск модулей на шине с указанием начального и конечного адреса для поиска.

### <span id="page-6-0"></span>Интерфейс программы. 4.3

В верхней части окна находится главное меню.

Под главным меню располагается панель кнопок.

В левой части окна программы конфигуратора отображается ( Рис. 4):

- актуальная информация о текущем аппаратном и программном статусе, доступных опциях контроллера ( выделены зеленым цветом);
- адрес, CPUID, модель серийный номер, дата выпуска и версия ПО.

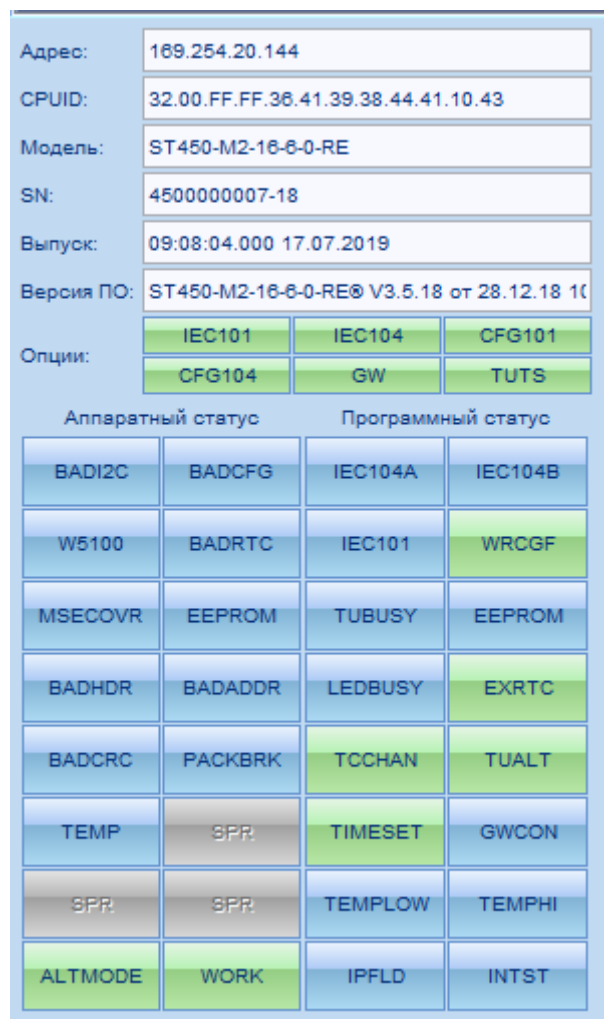

Рис. 4. Текущий аппаратный / программный статус и доступные опции контроллера.

### <span id="page-7-0"></span> $44$ Меню «Главная».

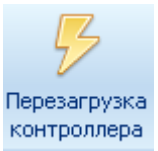

Кнопка «Перезагрузка контроллера». После изменения настроек модуля ST450 необходимо перезагрузить контроллер.

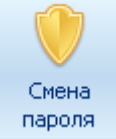

Кнопка «Смена пароля» служит для изменения пароля пользователя на чтение и запись конфигурации контроллера.

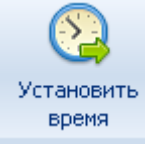

Кнопка «Установить время» служит для установки на котроллере текущей даты и времени ПК .

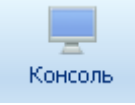

Нажатием на кнопку «Консоль» отображается журнал событий и ошибок программы конфигуратора.

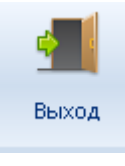

Кнопка «Выход» служит для завершения работы программы.

#### <span id="page-7-1"></span>4.5 Меню «Конфигурация».

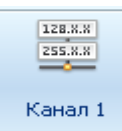

Кнопки «Канал1(2)» служат для просмотра и изменения текущих сетевых настроек контроллера. В случае изменения сетевых настроек после ввода новых

значений необходимо нажать кнопку «Записать» **Под**ля их записи.

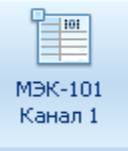

Кнопки «МЭК-101 Канал 1(2) » служат для просмотра и изменения текущих параметров МЭК-101. В контроллере установлены заводские параметры по умолчанию в соответствии с Рис. 5.

|                                                         |                                                       |                                     | Конфигурирование контроллеров ST450: V3.5.18-11.11.2020 |                                                                                             |                                                           |                                             |            |                          |                                                    |    | 000        |
|---------------------------------------------------------|-------------------------------------------------------|-------------------------------------|---------------------------------------------------------|---------------------------------------------------------------------------------------------|-----------------------------------------------------------|---------------------------------------------|------------|--------------------------|----------------------------------------------------|----|------------|
|                                                         | Главная                                               | Конфигурация                        | Статистика                                              | Телеуправление и контроль                                                                   |                                                           |                                             |            |                          | Copyright © AO ГК «Системы и Технологии» 2017-2021 |    |            |
| 128.8.8<br>$\overbrace{~~}^{\text{255,8.8}}$<br>Канал 1 | $\frac{128.8.8}{255.8.8}$<br>Канал 2                  | $P$ 101<br>MEK-101<br>Канал 1       | <b>MBK-101</b><br>Канал 2                               | $+104$<br>$\overline{\mathcal{N}}$<br>M <sub>H</sub> K-104<br>MBK-104<br>Канал 1<br>Канал 2 | Настройки<br>61850                                        | $\mathcal{F}$<br>Контроллер<br><b>ST450</b> | Æ.<br>Шлюз | n=.<br>Блокировки<br>TV. |                                                    |    |            |
|                                                         | Сетевые настройки                                     |                                     |                                                         | Протоколы                                                                                   |                                                           |                                             | Параметры  |                          |                                                    |    |            |
| Адрес:                                                  | 169.254.20.144                                        |                                     |                                                         | Параметры МЭК-101: обновлено 13:39:57                                                       |                                                           |                                             |            |                          |                                                    | Ľ. | Записать   |
| CPUID:                                                  |                                                       | 32.00.FF.FF.36.41.39.38.44.41.10.43 |                                                         |                                                                                             |                                                           |                                             |            |                          |                                                    |    |            |
| Модель:                                                 | ST450-M2-16-6-0-RE                                    |                                     |                                                         |                                                                                             |                                                           |                                             |            |                          |                                                    |    |            |
| SN:                                                     | 4500000007-18                                         |                                     |                                                         |                                                                                             |                                                           |                                             |            |                          |                                                    |    |            |
| Выпуск:                                                 | 09:08:04.000 17.07.2019                               |                                     |                                                         |                                                                                             | • Разрешить управление каналом                            |                                             |            |                          |                                                    |    |            |
|                                                         | Версия ПО: 50-M2-16-6-0-RE® V3.5.18 от 28.12.18 10:50 |                                     |                                                         |                                                                                             |                                                           |                                             |            |                          |                                                    |    |            |
| Опции:                                                  | <b>IEC101</b>                                         | <b>IEC104</b>                       | CFG101                                                  |                                                                                             | ● Разрешить телеуправление                                |                                             |            |                          |                                                    |    |            |
|                                                         | <b>CFG104</b>                                         | <b>GW</b><br>Программный статус     | <b>TUTS</b>                                             |                                                                                             | Скорость обмена, бит/сек:                                 |                                             |            |                          | 19200<br>$\star$                                   |    |            |
| BADI2C                                                  | Аппаратный статус<br><b>BADCFG</b>                    | <b>IEC104A</b>                      | <b>IEC104B</b>                                          |                                                                                             | Адрес на шине:                                            |                                             |            |                          | $7\frac{2}{7}$                                     |    |            |
|                                                         |                                                       |                                     |                                                         |                                                                                             | Базовый адрес каналов ТС:                                 |                                             |            |                          | $201 -$                                            |    |            |
| W5100                                                   | <b>BADRTC</b>                                         | <b>IEC101</b>                       | <b>WRCGF</b>                                            |                                                                                             |                                                           |                                             |            |                          |                                                    |    |            |
| <b>MSECOVR</b>                                          | <b>EEPROM</b>                                         | <b>TUBUSY</b>                       | <b>EEPROM</b>                                           |                                                                                             | Базовый адрес каналов ТУ:                                 |                                             |            |                          | $301 -$                                            |    |            |
| <b>BADHDR</b>                                           | <b>BADADDR</b>                                        | <b>LEDBUSY</b>                      | <b>EXRTC</b>                                            |                                                                                             | Базовый адрес каналов ТИ:                                 |                                             |            |                          | $0 \frac{1}{2}$                                    |    |            |
| <b>BADCRC</b>                                           | <b>PACKBRK</b>                                        | <b>TCCHAN</b>                       | <b>TUALT</b>                                            |                                                                                             | Допустимый интервал времени между байтами в пакете, мсек: |                                             |            |                          | $3\div$                                            |    |            |
| <b>TEMP</b>                                             | SPR <sup>1</sup>                                      | <b>TIMESET</b>                      | <b>GWCON</b>                                            |                                                                                             |                                                           |                                             |            |                          |                                                    |    |            |
| SPR <sup>1</sup>                                        | <b>SPR</b>                                            | <b>TEMPLOW</b>                      | <b>TEMPHI</b>                                           |                                                                                             |                                                           |                                             |            |                          |                                                    |    |            |
| <b>ALTMODE</b>                                          | <b>WORK</b>                                           | <b>IPFLD</b>                        | <b>INTST</b>                                            |                                                                                             |                                                           |                                             |            |                          |                                                    |    |            |
|                                                         |                                                       |                                     | Конфигурирование контроллеров ST450: V3.5.18-11.11.2020 |                                                                                             |                                                           |                                             |            |                          | 29,97/107,01MB                                     |    | $13:43:10$ |

Рис. 5. Параметры МЭК-101 в соответствии с заводскими настройками контроллера.

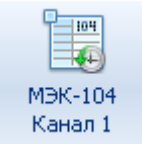

Кнопки «МЭК-104 Канал 1(2)» служат для просмотра и изменения текущих параметров МЭК-104. В контроллере установлены заводские параметры по умолчанию в соответствии с Рис. 6.

|                                                        | Конфигурирование контроллеров ST450: V3.5.18-11.11.2020                                |                          |                    |                                        |                                                                                                    |                               |                                                       |           |                   |                                                    |  |          |  |  |  |
|--------------------------------------------------------|----------------------------------------------------------------------------------------|--------------------------|--------------------|----------------------------------------|----------------------------------------------------------------------------------------------------|-------------------------------|-------------------------------------------------------|-----------|-------------------|----------------------------------------------------|--|----------|--|--|--|
|                                                        | Главная                                                                                | Конфигурация             | Статистика         |                                        | Телеуправление и контроль                                                                                                   |                               |                                                       |           |                   | Copyright © AO FK «Систены и Технологии» 2017-2021 |  |          |  |  |  |
| 128.837<br>$\frac{255.3 \times}{256.3 \times 10^{-3}}$ | 12623<br>255,235                                                                       | $P_{\text{max}}$         |                    | $Q_{\text{max}}$<br>¥.                 |                                                                                                    |                               |                                                       | đ         |                   |                                                    |  |          |  |  |  |
| Канал 1                                                | Канал 2                                                                                | MBK-101<br>Канал 1       | MBK-101<br>Канал 2 | MBK-104<br>Karran 1                    | MBK-184<br>Канал 2                                                                                                    | Настройки<br>61850            | Контроллер<br><b>ST450</b>                            | Шлюэ.     | Блокировки<br>TV. |                                                    |  |          |  |  |  |
|                                                        | Сетевые настройки                                                                      |                          |                    | Протоколы                              |                                                                                                    |                               |                                                       | Параметры |                   |                                                    |  |          |  |  |  |
| Anpeo:                                                 | 169.254.20.144                                                                         |                          |                    | Параметры МЭК-104: обновлено 13:46:29  |                                                                                                    |                               |                                                       |           |                   |                                                    |  | Ваписать |  |  |  |
| CPUID:                                                 | 32.00.FF.FF.36.41.39.38.44.41.10.43                                                    |                          |                    |                                        |                                                                                                    |                               |                                                       |           |                   |                                                    |  |          |  |  |  |
| Модель:                                                | ST450-M2-16-6-0-RE                                                                     |                          |                    |                                        |                                                                                                    | • Разрешить обмен по каналу А |                                                       |           |                   |                                                    |  |          |  |  |  |
| SN:                                                    | 4500000007-18                                                                          |                          |                    |                                        |                                                                                                    |                               |                                                       |           |                   |                                                    |  |          |  |  |  |
| Выпуск:                                                | 09:08:04.000 17.07.2019                                                                |                          |                    | • Разрешить телеуправление по каналу А |                                                                                                    |                               |                                                       |           |                   |                                                    |  |          |  |  |  |
|                                                        | № Разрешить обмен по каналу В<br>Вероил ПО: 50-М2-16-6-0-RE8 V3.5.18 от 28.12.18 10:50 |                          |                    |                                        |                                                                                                    |                               |                                                       |           |                   |                                                    |  |          |  |  |  |
| Опции:                                                 | <b>IEC101</b>                                                                          | <b>IEC104</b>            | CFG101             |                                        | ● Разрешить телеуправление по каналу В                                                                                      |                               |                                                       |           |                   |                                                    |  |          |  |  |  |
|                                                        | CFG104<br>Аппаратный статус                                                            | GW<br>Программный статус | <b>TUTS</b>        |                                        |                                                                                                    |                               |                                                       |           |                   |                                                    |  |          |  |  |  |
|                                                        |                                                                                        |                          |                    |                                        | $7 -$<br>Адрес подстанции:                                                                                                  |                               |                                                       |           |                   |                                                    |  |          |  |  |  |
| BADI2C                                                 | <b>BADCFG</b>                                                                          | <b>IEC104A</b>           | <b>IEC104B</b>     |                                        | $201 -$<br>Базовый адрес каналов ТС:<br>$301 -$<br>Базовый адрес каналов ТУ:<br>$0\frac{4}{7}$<br>Базовый адрес каналов ТИ: |                               |                                                       |           |                   |                                                    |  |          |  |  |  |
| <b>W6100</b>                                           | <b>BADRTC</b>                                                                          | <b>IEC101</b>            | <b>WRCGF</b>       |                                        |                                                                                                    |                               |                                                       |           |                   |                                                    |  |          |  |  |  |
|                                                        |                                                                                        |                          |                    |                                        |                                                                                                    |                               |                                                       |           |                   |                                                    |  |          |  |  |  |
| <b>MSECOVR</b>                                         | EEPROM                                                                                 | <b>TUBUSY</b>            | <b>EEPROM</b>      |                                        |                                                                                                    |                               | Таймаут при установлении соединения (t0), сек:        |           |                   | $30 -$                                             |  |          |  |  |  |
| <b>BADHDR</b>                                          | <b>BADADDR</b>                                                                         | <b>LEDBUSY</b>           | <b>EXRTC</b>       |                                        |                                                                                                    |                               | Таймаут при посылке APDU (t1), сек:                   |           |                   | $10 -$                                             |  |          |  |  |  |
|                                                        |                                                                                        |                          |                    |                                        |                                                                                                    |                               | Таймаут при посылке APDU формата S (t2), сек:         |           |                   | $15 -$                                             |  |          |  |  |  |
| <b>BADCRC</b>                                          | <b>PACKBRK</b>                                                                         | <b>TCCHAN</b>            | <b>TUALT</b>       |                                        | $20 -$<br>Таймаут при посылке блоков тестирования (t3), сек:                                                                |                               |                                                       |           |                   |                                                    |  |          |  |  |  |
|                                                        |                                                                                        |                          |                    |                                        | $12 -$<br>Максимальное число неподтвержденных APDU формата I (K):                                                           |                               |                                                       |           |                   |                                                    |  |          |  |  |  |
| <b>TEMP</b>                                            | SPR.                                                                                   | <b>TIMESET</b>           | <b>GWCON</b>       |                                        |                                                                                                    |                               | Максимальное число последних подтверждающих APDU (W): |           |                   | $8 - $                                             |  |          |  |  |  |
| SPR                                                    | SPR                                                                                    | <b>TEMPLOW</b>           | <b>ТЕМРНІ</b>      | $2404 -$<br>Номер порта канала А:      |                                                                                                    |                               |                                                       |           |                   |                                                    |  |          |  |  |  |
| <b>ALTMODE</b>                                         | <b>WORK</b>                                                                            | <b>IPFLD</b>             | <b>INTST</b>       |                                        |                                                                                                    | Номер порта канала В:         |                                                       |           |                   | $2405 -$                                           |  |          |  |  |  |
|                                                        |                                                                                        |                          |                    |                                        |                                                                                                    |                               |                                                       |           |                   |                                                    |  |          |  |  |  |

Рис. 6. Параметры МЭК-104 в соответствии с заводскими настройками

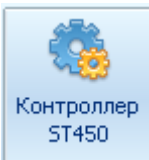

Кнопка «контроллер St450» служит для просмотра и изменения текущих параметров контроллера.

На данной вкладке ( Рис. 7) отображаются нижеперечисленные параметры контроллера:

- значение периода передачи ТС ( по умолчанию программная часть контроллера обрабатывает входные сигналы с периодом 1 миллисекунда);

- режимы и длительность каналов ТУ ;

- длительность интервала запрета переключения;
- время фильтрации дребезга контактов;
- время отстройки от случайных помех;
- параметры настройки каналов измерения температуры.

Для изменения значений вышеперечисленных параметров необходимо ввести в соответствующее поле новое значение параметра и нажать кнопку «записать».

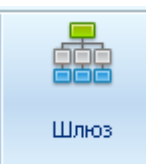

Кнопка «Шлюз» служит для просмотра и изменения текущих настроек шлюза контроллера.

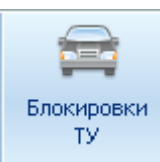

При нажатии кнопки «Блокировка ТУ» открывается окно настройки параметров блокировки ТУ, в котором задаются номера блокируемого канала ТУ и блокирующего ТС.

<span id="page-9-0"></span>4.6 Меню «Статистика».

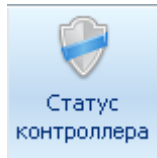

Кнопка «Статус контроллера» служит для отображения соcтояния контроллера .

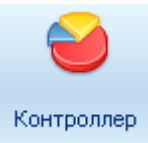

Кнопка « Контроллер» служит для отображения статистики:

- количество перезагрузок контроллера;
- количество открытых каналов МЭК 101, МЭК 104;
- количество ошибочных ТУ;
- количество удачных ТУ.

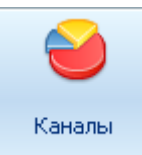

Кнопка «Каналы» служит для отображения статистики по каналам:

- наличие открытых каналов;
- количество подключений к шлюзу каналов 1,2;
- трафик приема/передачи.

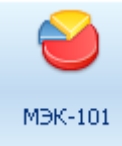

Кнопка «МЭК-101» служит для отображения статистики по каналу

## МЭК-101:

- количество открытых каналов;
- трафик приема\передачи;
- текущая запись архива;
- количество добавленных записей;
- количество сформированных записей;
- количество пакетов с неверным адресом АСДУ;
- количество пакетов с неверной контрольной суммой;
- количество пакетов с неверными заголовком;
- количество разорванных пакетов;
- количество фрагментированных пакетов;
- количество полученных пакетов;
- количество отвеченных пакетов.

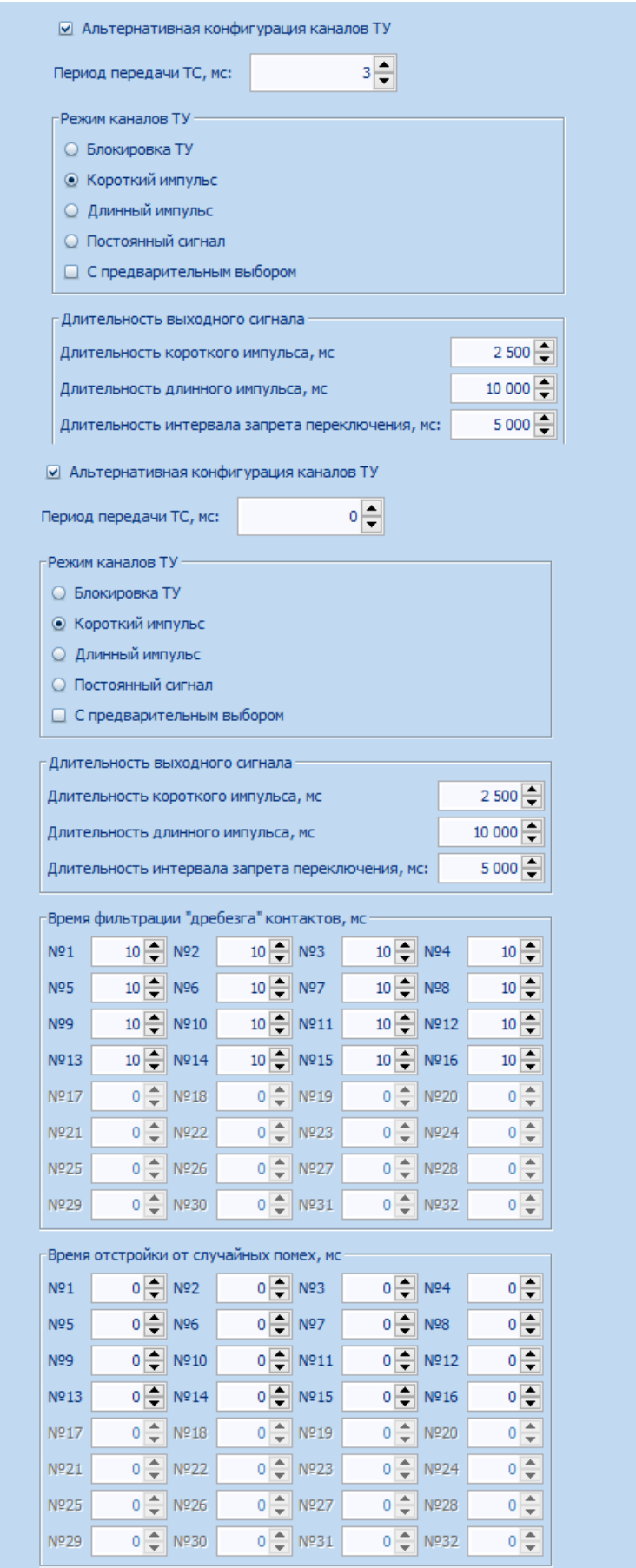

Рис. 7. Параметры контроллера.

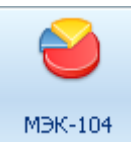

Кнопка «МЭК-104» служит для отображения статистики по каналу

### МЭК-104:

- количество открытых каналов;
- трафик приема\передачи;
- текущая архивных записей;
- количество добавленных записей;
- количество пропущенных записей;
- количество запросов с неверным адресом АСДУ.

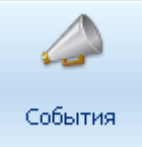

Кнопка « События» служит для вызова архива событий контроллера. На Рис. 8 изображен внешний вид вкладки «состояние ТС» в архиве событий ТС в которой зафиксированы положения ТС и время их изменений. Во вкладке «управление» содержится информация о времени и выполнении ТУ( при включении ТУ cmd=1, при отключении cmd=0).

| $\mathbf{1}$                                                                                                    |  | Архив событий контроллера |                  |                  |                      |                  |                   |                  |                  |                  |                  |                  |                  |                  |                  |                  |                  |   |
|----------------------------------------------------------------------------------------------------|--|---------------------------|------------------|------------------|----------------------|------------------|-------------------|------------------|------------------|------------------|------------------|------------------|------------------|------------------|------------------|------------------|------------------|---|
| Состояние ТС<br>Настройки<br>Перезапуски<br>Управление                                                                                                    |  |                           |                  |                  |                      |                  |                   |                  |                  |                  |                  |                  |                  |                  |                  |                  |                  |   |
| Состояние ТС                                                                                                    |  | Аппаратное состояния      |                  |                  | Логическое состояния |                  |                   |                  |                  |                  |                  |                  |                  |                  |                  |                  |                  |   |
| N <sub>2</sub>                                                                                                    |  | Время                     | 16               | 15               | 14                   | 13               | $12 \overline{ }$ | 11               | 10               | 9                | 8                | 7                | 6                | 5.               | 4                | з                | $\overline{2}$   |   |
| ш<br>487                                                                                                    |  | 13:17:55.0002             | $Q \leftarrow Q$ | $Q \leftarrow Q$ | $Q \leftarrow Q$     | $Q \leftarrow Q$ | $Q \leftarrow Q$  | $Q \leftarrow Q$ | $Q \leftarrow Q$ | $Q \leftarrow Q$ | $Q \leftarrow Q$ | $Q \leftarrow Q$ | $Q \leftarrow Q$ | $Q \leftarrow Q$ | $Q \leftarrow Q$ | $Q \leftarrow Q$ | $Q \leftarrow Q$ | ٠ |
| 517<br>œ                                                                                                    |  | 14:12:03.000 2            | $Q + Q$          | $Q \leftarrow Q$ | $Q \leftarrow Q$     | $Q + Q$          | $Q \leftarrow Q$  | $0 + 0$          | $0 + 0$          | $0 + 0$          | $Q \leftarrow Q$ | $Q \leftarrow Q$ | $Q \leftarrow Q$ | $0 + 0$          | $0 + 0$          | $Q \leftarrow Q$ | $Q \leftarrow Q$ |   |
| $Q \leftarrow Q$<br>$Q \leftarrow Q$<br>$Q \leftarrow Q$<br>$Q \leftarrow Q$<br>$Q \leftarrow Q$<br>$Q \leftarrow Q$<br>$Q \leftarrow Q$<br>$Q \leftarrow Q$<br>$Q \leftarrow Q$<br>$Q \leftarrow Q$<br>OHO.<br>$Q + Q$<br>$Q \leftarrow Q$<br>$Q \leftarrow Q$<br>Œ<br>519<br>$Q + Q$<br>14:15:17.0002 |  |                           |                  |                  |                      |                  |                   |                  |                  |                  |                  |                  |                  |                  |                  |                  |                  |   |
| $0 + 0$<br>$Q \leftarrow Q$<br>$Q + Q$<br>$Q + Q$<br>$0 + 0$<br>$Q \leftarrow Q$<br>$Q \leftarrow Q$<br>$0 + 0$<br>$Q \leftarrow Q$<br>$Q + Q$<br>525<br>$0+0$<br>$Q \leftarrow Q$<br>$0+0$<br>$Q + Q$<br>13:52:53.0002<br>$\bullet$                                                                    |  |                           |                  |                  |                      |                  |                   |                  |                  |                  |                  |                  |                  |                  |                  |                  |                  |   |
| 555<br>Œ.                                                                                                    |  | 14:45:55.0002             | $Q \leftarrow Q$ | $Q \leftarrow Q$ | $Q \leftarrow Q$     | $0 + 0$          | $Q \leftarrow Q$  | $Q \leftarrow Q$ | $Q \leftarrow Q$ | $0 + 0$          | $Q \leftarrow Q$ | O+O              | $Q \leftarrow Q$ | $0 + 0$          | $Q \leftarrow Q$ | $Q \leftarrow Q$ | $Q \leftarrow Q$ |   |
| 8∎ 561                                                                                                    |  | 14:52:36.0002             | $Q \leftarrow Q$ | $0$ + $\odot$    | $Q \leftarrow Q$     | $Q + Q$          | $Q \leftarrow Q$  | $0 + 0$          | $0 + 0$          | $Q \leftarrow Q$ | $Q \leftarrow Q$ | $Q \leftarrow Q$ | $Q + Q$          | $Q + Q$          | $Q \leftarrow Q$ | $Q \leftarrow Q$ | $0 + 0$          | ٠ |
| Описание отображения состояния TC/HW/SW<br>Значение бита ON не изменилось<br>$\circ$<br>Значение бита ОЕЕ не изменилось<br>Значение бита изменилось с OFF на ON • <sup>640</sup> Вначение бита изменилось с ON на OFF<br>$Q + Q$                                                                        |  |                           |                  |                  |                      |                  |                   |                  |                  |                  |                  |                  |                  |                  |                  |                  |                  |   |
|                                                                                                    |  |                           |                  |                  |                      |                  |                   |                  |                  |                  |                  |                  |                  |                  |                  |                  | Закрыть          |   |

Рис. 8. Вкладка «Состояние ТС » архива событий контроллера.

### <span id="page-13-0"></span>4.7 Меню «Телеуправление и контроль».

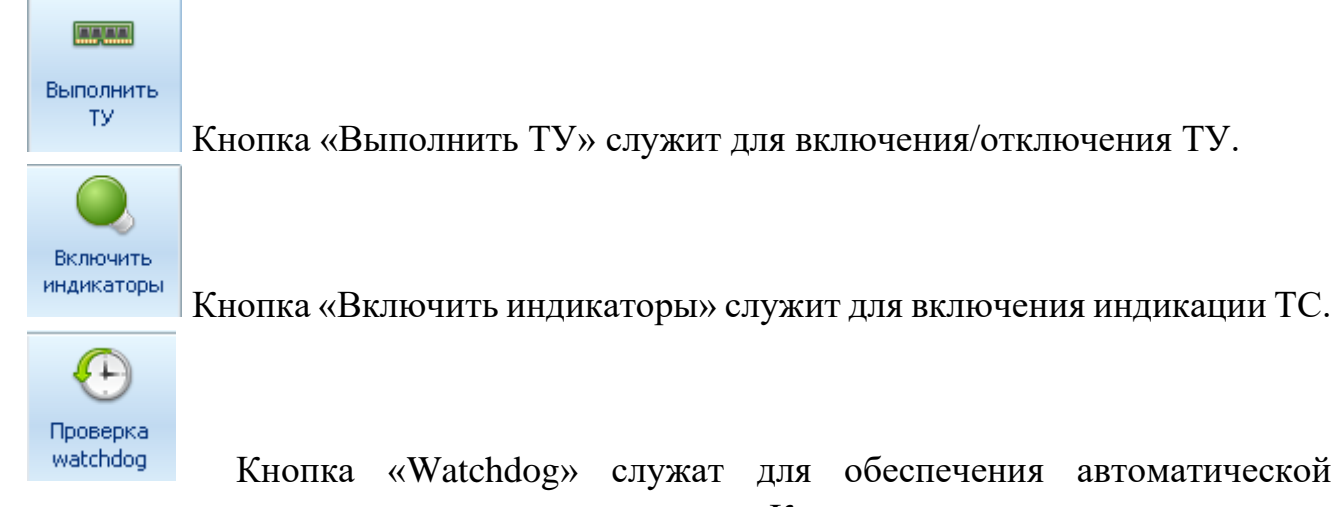

перезагрузки в случае «зависания» программы Контроллеры имеют сторожевые таймеры «Watchdog», входящие в состав микроконтроллера. Этот таймеры полностью отделены от основной части микроконтроллеров. Они расположены в области с резервным питанием и тактируется от внутренних низкочастотных генераторов.

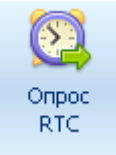

Кнопка «Опрос RTC» служит для отображения времени RTC, текущего времени устройства, компьютера.

Сброс При нажатии на кнопку произойдет сброс всех настроек контроллера к заводским. Для сброса части настроек контроллера необходимо выбрать соответствующие атрибуты в выпадающем меню Рис. 9 расположенном под кнопкой «Сброс».

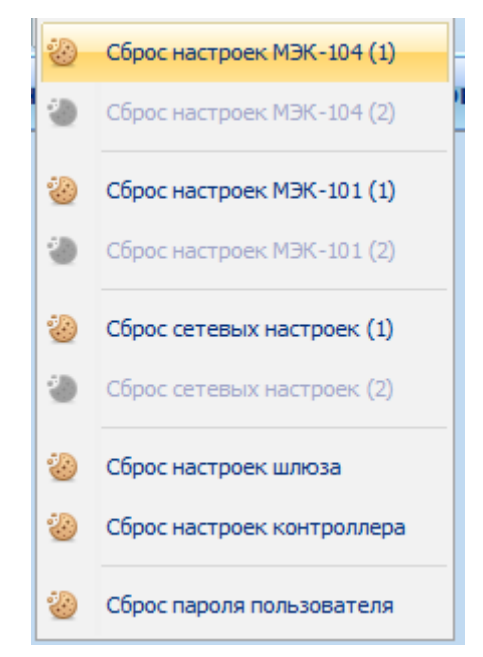

Рис. 9. Сброс настроек контроллера.

Для очистки журнала ТС, настроек, перезапусков и управления - необходимо выбрать соответствующую строку в выпадающем меню под кнопкой «Очистить». При нажатии на кнопку «Очистить» произойдет удаление данных изо всех журналов.

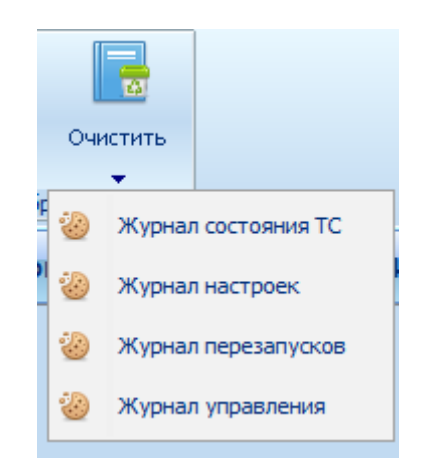

Рис. 10. Очистка данных журнала .

4.8 Подключение через SM160.

<span id="page-14-0"></span>Подключение SM 160 к ST450 через МЭК 104 по порту 2404 или 2405 (номера портов для подключения прописаны в конфигураторе - Рис.11. ).

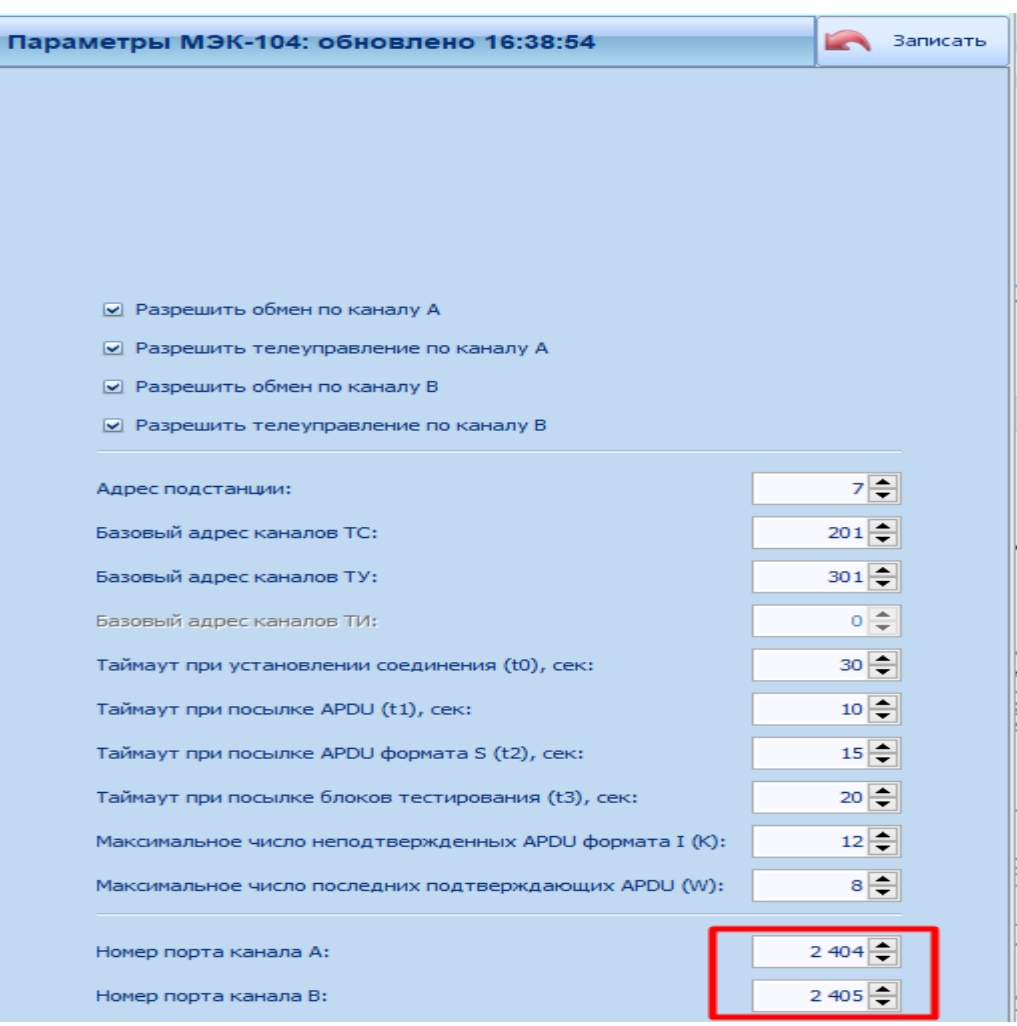

Рис. 11. Настройки МЭК 104 для SM160.

4.8.1 Настройки в конфигураторе SM 160 для подключения к контроллеру ST450. Необходимо добавить в списке портов- порт 2404 ( или 2405) для ST160 TCP IP/ клиент ( Рис.12), дополнительно указать в настройках IP адрес сервера ( IP ST450 ).

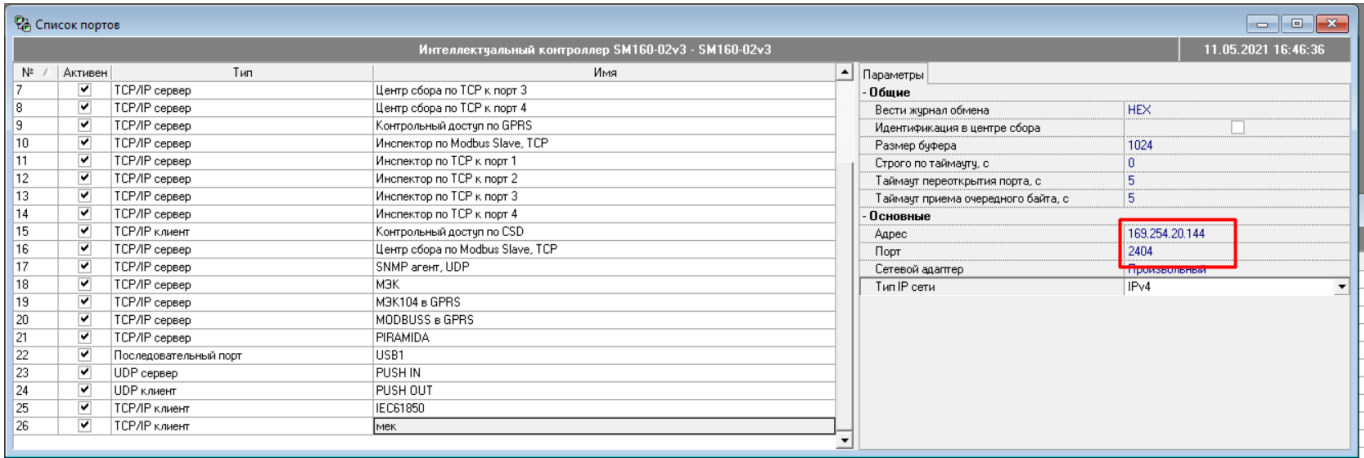

Рис. 12. Настройка порта для SM160.

В список устройств SM 160 необходимо добавить ST450 , при этом 4.8.2 задать ( Рис. 13):

- тип устройства протокол МЭК 60870-5-104/101;
- сетевой номер контроллера ( последние 2 цифры серийного номера до знака «-»);
- в наименовании порта указать имя порта для связи с ST 450 указанного в п. 4.9.1.;
- прописать адреса ТУ и ТС в «перечне элементов» ( Рис. 14,15).

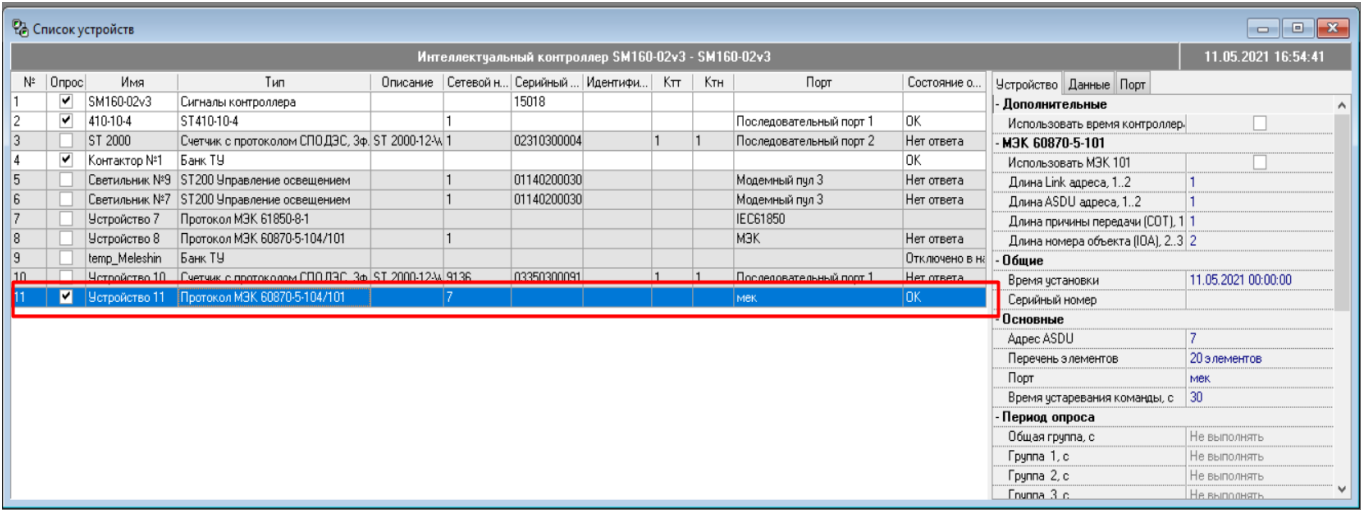

Рис. 13. Настройка порта для SM160.

| Интеллектчальный контроллер SM160-02v3 - SM160-02v3<br>N <sup>#</sup>   Onpoc<br>Tun<br>Описание Сетевой н Серийный Идентифи Ктт<br>Имя<br>Порт<br>Состояние о<br>Ктн<br>Устройство Данные Порт<br>SM160-02v3<br>15018<br>V<br>Сигналы контроллера<br>- Дополнительные<br> 2 <br>$\overline{\mathbf{v}}$<br>410-10-4<br>ST410-10-4<br>lok.<br>Последовательный порт 1<br>Использовать время контроллер.<br> 3 <br>Счетчик с протоколом СПОДЭС, 3ф. ST 2000-12-W 1<br>ST 2000<br>02310300004<br>Последовательный порт 2<br>Нет ответа<br>M3K 60870-5-101<br>▼<br>$\vert$ 4<br>Банк ТУ<br>lok.<br>Контактор №1<br>Использовать МЭК 101<br>5<br>Светильник №9 ST200 Управление освещением<br>01140200030<br>Модемный пчл 3<br>Нет ответа<br>Длина Link адреса, 12<br>$\overline{6}$<br>01140200030<br>Светильник №7 ST200 Управление освещением<br>Модемный пчл 3<br>Нет ответа<br>Длина ASDU адреса, 12<br>Протокол МЭК 61850-8-1<br>IEC61850<br>Устройство 7<br>Длина причины передачи (СОТ), 1 1<br>$\overline{8}$<br>M <sub>3</sub> K<br>Устройство 8<br>Протокол МЭК 60870-5-104/101<br>Нет ответа<br>Длина номера объекта (IOA), 23 2<br>$\overline{9}$<br>temp_Meleshin<br>Банк ТУ<br>Отключено в на<br>- Обшие<br>10<br>Счетчик с протоколом СПОДЭС, 3ф. ST 2000-12-W 9136<br>03350300091<br>Устройство 10<br>Последовательный порт 1<br>Нет ответа<br>11.05.2021 00:00:00<br>Время чстановки<br>Протокол МЭК 60870-5-104/101<br>11<br>▼<br>Устройство 11<br>lok.<br>мек<br>Серийный номер<br>Основные<br>Aapec ASDU<br>Перечень элементов<br>20 элементов<br>Порт<br><b>DIAK</b><br> 30<br>Время устаревания команды, с<br>Период опроса<br>Не выполнять<br>Общая группа, с | РА Список устройств<br>$\Box$ $\Box$ $\mathbf{x}$ |  |  |  |  |  |  |  |  |  |  |             |                     |              |
|----------------------------------------------------------------------------------------------------|---------------------------------------------------|--|--|--|--|--|--|--|--|--|--|-------------|---------------------|--------------|
|                                                                                                    |                                                   |  |  |  |  |  |  |  |  |  |  |             | 11.05.2021 16:54:41 |              |
|                                                                                                    |                                                   |  |  |  |  |  |  |  |  |  |  |             |                     |              |
| $\sqrt{7}$                                                                                                    |                                                   |  |  |  |  |  |  |  |  |  |  |             |                     | $\wedge$     |
|                                                                                                    |                                                   |  |  |  |  |  |  |  |  |  |  |             |                     |              |
|                                                                                                    |                                                   |  |  |  |  |  |  |  |  |  |  |             |                     |              |
|                                                                                                    |                                                   |  |  |  |  |  |  |  |  |  |  |             |                     |              |
|                                                                                                    |                                                   |  |  |  |  |  |  |  |  |  |  |             |                     |              |
|                                                                                                    |                                                   |  |  |  |  |  |  |  |  |  |  |             |                     |              |
|                                                                                                    |                                                   |  |  |  |  |  |  |  |  |  |  |             |                     |              |
|                                                                                                    |                                                   |  |  |  |  |  |  |  |  |  |  |             |                     |              |
|                                                                                                    |                                                   |  |  |  |  |  |  |  |  |  |  |             |                     |              |
|                                                                                                    |                                                   |  |  |  |  |  |  |  |  |  |  |             |                     |              |
|                                                                                                    |                                                   |  |  |  |  |  |  |  |  |  |  |             |                     |              |
|                                                                                                    |                                                   |  |  |  |  |  |  |  |  |  |  |             |                     |              |
|                                                                                                    |                                                   |  |  |  |  |  |  |  |  |  |  |             |                     |              |
|                                                                                                    |                                                   |  |  |  |  |  |  |  |  |  |  |             |                     |              |
|                                                                                                    |                                                   |  |  |  |  |  |  |  |  |  |  |             |                     |              |
|                                                                                                    |                                                   |  |  |  |  |  |  |  |  |  |  |             |                     |              |
|                                                                                                    |                                                   |  |  |  |  |  |  |  |  |  |  |             |                     |              |
|                                                                                                    |                                                   |  |  |  |  |  |  |  |  |  |  |             |                     |              |
|                                                                                                    |                                                   |  |  |  |  |  |  |  |  |  |  | Группа 1, с | Не выполнять        |              |
| Fpynna 2.c<br>Не выполнять                                                                                                    |                                                   |  |  |  |  |  |  |  |  |  |  |             |                     |              |
| Founna 3 c.<br>Не выполнять                                                                                                    |                                                   |  |  |  |  |  |  |  |  |  |  |             |                     | $\checkmark$ |

Рис. 14. Настройки списка устройств для ST160.

|               | <b>23</b> Перечень элементов |               |   |                                     |                         | $\times$<br>$\Box$ |
|---------------|------------------------------|---------------|---|-------------------------------------|-------------------------|--------------------|
|               | Элементы                     |               |   | Линейное преобразование => (ах + b) | Параметры ТУ            |                    |
| Адрес         | Тип                          | Инвертированн | a | р                                   | Двухшаговая команда     | Тип сигнала        |
| $\boxed{201}$ | $\boxed{n}$ TC               |               |   |                                     |                         |                    |
| 202           | $\boxed{\mathbf{n}}$ TC      |               |   |                                     |                         |                    |
| 203           | $\boxed{\mathbf{n}}$ TC      |               |   |                                     |                         |                    |
| 204           | $n$ TC                       |               |   |                                     |                         |                    |
| 205           | $n$ <sub>I</sub> TC          |               |   |                                     |                         |                    |
| 206           | $n$ <sub>r</sub>             |               |   |                                     |                         |                    |
| 207           | $n$ <sub>I</sub> TC          |               |   |                                     |                         |                    |
| 208           | $\sqrt{2}$ TC                |               |   |                                     |                         |                    |
| 209           | $\sqrt{1}$ TC                |               |   |                                     |                         |                    |
| 210           | $\boxed{\Pi}$ TC             |               |   |                                     |                         |                    |
| 211           | $\boxed{\mathbf{n}}$ TC      |               |   |                                     |                         |                    |
| 212           | $\sqrt{2}$ TC                |               |   |                                     |                         |                    |
| 213           | $\boxed{\mathbf{n}}$ TC      |               |   |                                     |                         |                    |
| 214           | $\sqrt{1}$ TC                |               |   |                                     |                         |                    |
| 215           | $\sqrt{2}$ TC                |               |   |                                     |                         |                    |
| 216           | $\boxed{\Pi}$ TC             |               |   |                                     |                         |                    |
| 301           | П ДТУ, однопозиционный       |               |   |                                     | $\blacktriangledown$    | по умолчанию       |
| 302           | П ДТУ, однопозиционный       |               |   |                                     | $\overline{\mathbf{v}}$ | по умолчанию       |
| 303           | П ДТУ, однопозиционный       |               |   |                                     | $\blacktriangledown$    | по умолчанию       |
| 304           | П ДТУ, однопозиционный       |               |   |                                     | V                       | по умолчанию       |
|               |                              |               |   |                                     |                         |                    |
|               |                              |               |   |                                     | OK                      | Отмена             |

Рис. 15. Настройки «Перечня элементов» S160 для ST450.

### ЗАВОДСКИЕ НАСТРОЙКИ 5

<span id="page-18-0"></span>Характеристики интерфейсов связи:

1) Интерфейс RS-485

Скорость обмена: 9,6-115,2 Кбит/c.

«Заводские» настройки по умолчанию:

- Скорость 19200 бит/с.
- 8E1 (не настраивается) с битом проверки на четность.
- 2) Интерфейс Ethernet

Скорость обмена 10-100 Мбит/с.

- «Заводские» настройки по умолчанию:
- $\text{IP: } 169.254.1.55 \text{Mask: } 255.255.0.0, \text{Gw: } 0.0.0.0.0.$
- 3) Адрес устройства в магистрали RS-485 при выходе из производства две последние цифры заводского номера, исключая тире и две цифры года производства, например: заводской номер прибора 4500000054-18, адрес устройства -54.